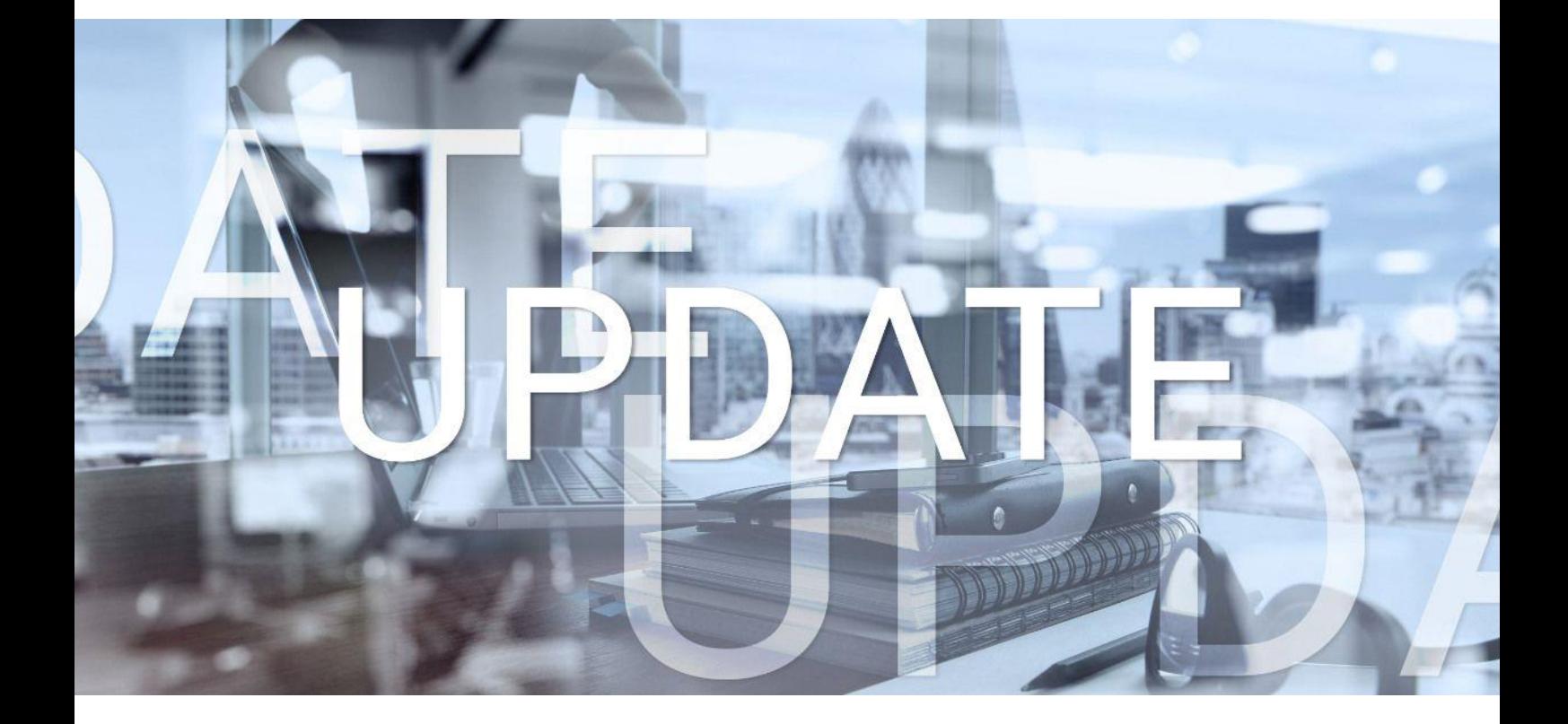

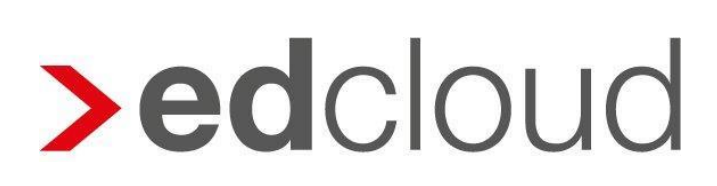

Update-Info 1.31.0 edcloud | Finanzen vom 12.09.2018

Seite 1 von 5

## Update-Info edcloud | Finanzen

## **Inhaltsverzeichnis**

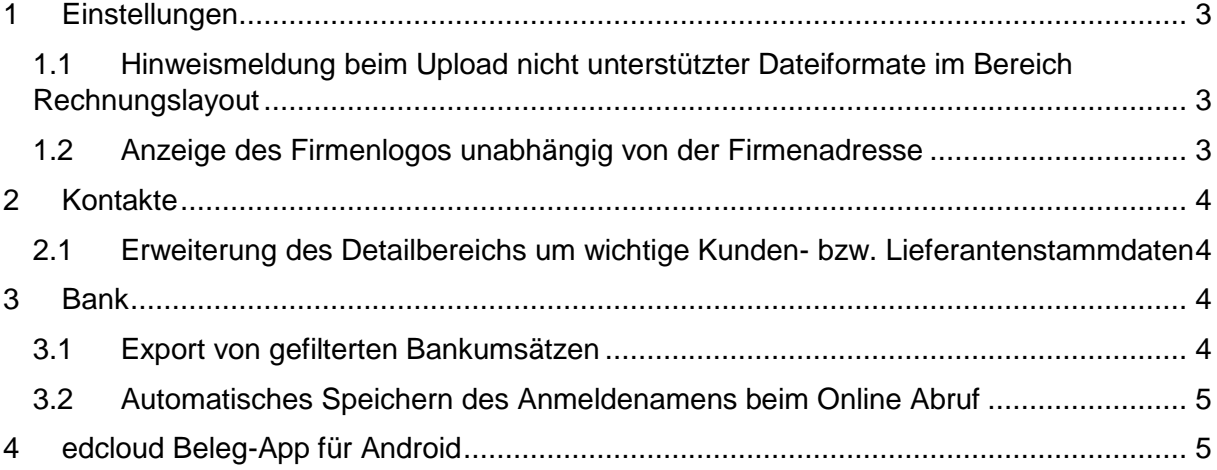

© 2018 by eurodata AG

Großblittersdorfer Str. 257-259, D-66119 Saarbrücken Telefon +49 681 8808 0 | Telefax +49 681 8808 300 Internet: [www.eurodata.de](http://www.eurodata.de/) E-Mail: [info@eurodata.de](mailto:info@eurodata.de)

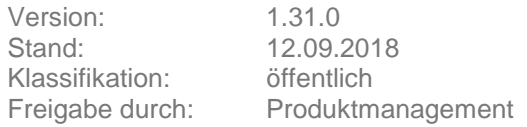

Dieses Update wurde von **eurodata** mit der gebotenen Sorgfalt und Gründlichkeit erstellt. **eurodata** übernimmt keinerlei Gewähr für die Aktualität, Korrektheit, Vollständigkeit oder Qualität der Angaben im Update. Weiterhin übernimmt **eurodata** keine Haftung gegenüber den Benutzern des Updates oder gegenüber Dritten, die über dieses Update oder Teile davon Kenntnis erhalten. Insbesondere können von dritten Parteien gegenüber **eurodata** keine Verpflichtungen abgeleitet werden. Der Haftungsausschluss gilt nicht bei Vorsatz oder grober Fahrlässigkeit und soweit es sich um Schäden aufgrund der Verletzung des Lebens, des Körpers oder der Gesundheit handelt.

## <span id="page-2-0"></span>**1 Einstellungen**

#### <span id="page-2-1"></span>**1.1 Hinweismeldung beim Upload nicht unterstützter Dateiformate im Bereich Rechnungslayout**

Ab sofort können Sie Ihr selbst erstelltes Briefpapier und Ihr Firmenlogo nur noch in den Formaten PDF, .jpg oder .png im Bereich Einstellungen – Rechnungslayout hochladen. Für den Fall, dass das von Ihnen verwendete Format nicht unterstützt wird, erhalten Sie folgende Hinweismeldung.

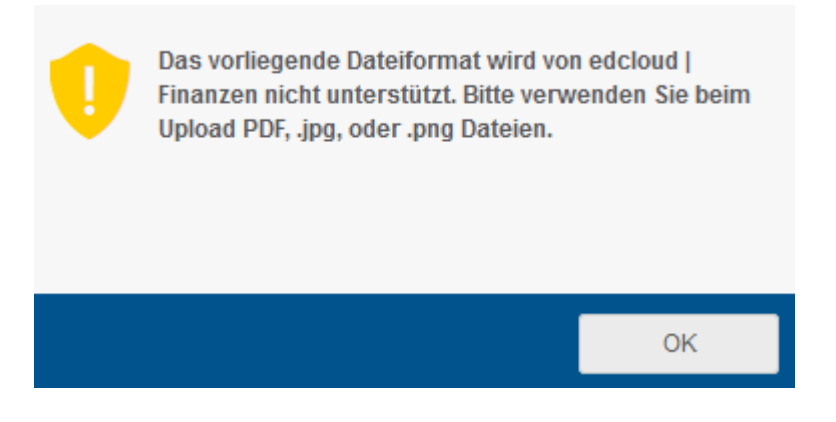

Mit Klick auf "Ok" verschwindet diese Meldung und Sie können den Upload erneut vornehmen.

### <span id="page-2-2"></span>**1.2 Anzeige des Firmenlogos unabhängig von der Firmenadresse**

Um Ihr hochgeladenes Firmenlogo auf der Rechnung zu sehen, mussten Sie in der Vergangenheit auch die Anzeige der Firmenadresse in den Einstellungen aktivieren. Nun wird Ihr Firmenlogo im Rechnungslayout unabhängig der Einstellungen immer angezeigt sobald der Upload Ihres Logos vorgenommen wurde.

### <span id="page-3-0"></span>**2 Kontakte**

#### <span id="page-3-1"></span>**2.1 Erweiterung des Detailbereichs um wichtige Kunden- bzw. Lieferantenstammdaten**

Mit diesem Update wurde der Detailbereich in den Kunden- und Lieferantenstammdaten um folgende Informationen erweitert:

- Mobilfunknummer
- Zahlungs- und Skontobedingungen
- hinterlegte Bankverbindungen
- Umsatzsteuer-Identifikationsnummer
- Ansprechpartner

Diese Informationen sehen Sie zusätzlich zu den bereits angezeigten Stammdaten ab sofort bei Klick auf den Kunden bzw. Lieferanten im rechten Bildschirmbereich.

### <span id="page-3-2"></span>**3 Bank**

#### <span id="page-3-3"></span>**3.1 Export von gefilterten Bankumsätzen**

Ab sofort haben Sie die Möglichkeit Ihre gefilterten Bankumsätze analog der Übersicht im Rechnungseingang und Rechnungsausgang als csv-Datei zu exportieren. Hierzu steht Ihnen in der Toolbar ein Export-Button zur Verfügung.

#### <mark>கி</mark> Export

Mit Klick auf diesen Button wird eine csv Datei in Abhängigkeit der gesetzten Filterauswahl generiert. Diese können Sie anschließend direkt öffnen oder abspeichern.

In der Titelzeile der Datei steht der Name der Bank sowie die Bankverbindung.

Der Export von Datum, dem Verwendungszweck und dem Betrag des Bankumsatzes erfolgt in einzelnen Spalten.

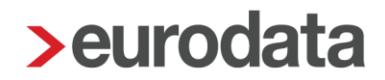

#### <span id="page-4-0"></span>**3.2 Automatisches Speichern des Anmeldenamens beim Online Abruf**

Rufen Sie Ihre Bankumsätze via Online Abruf über den abgebildeten Dialog ab, müssen Sie ab sofort Ihren Anmeldenamen bzw. Ihre Legitimations-ID nicht bei jedem Abruf erneut eingeben. Es ist nur noch die Eingabe Ihrer PIN notwendig.

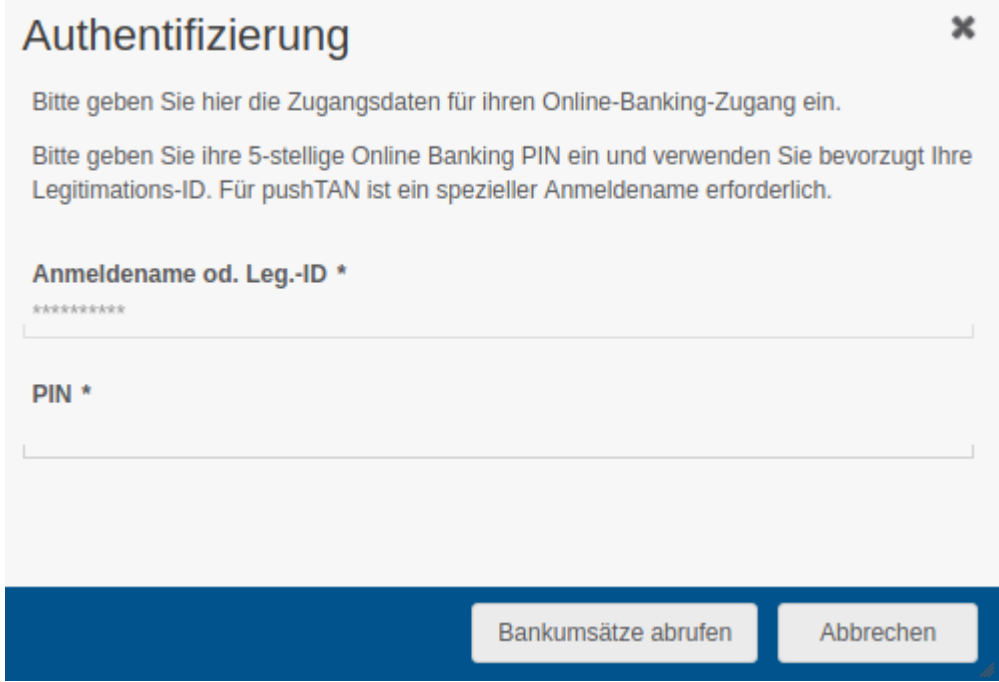

## <span id="page-4-1"></span>**4 edcloud Beleg-App für Android**

Ab sofort steht eine neue Version der Beleg App für Android zur Verfügung. Diese Version ermöglicht das Hochladen bereits fotografierter Belege aus dem Album. Es können auch mehrere Bilder zum Upload ausgewählt werden und diese zu einem mehrseitigen Beleg erfasst werden. Vor dem Upload können die fotografierten Belege außerdem gedreht und zugeschnitten werden.